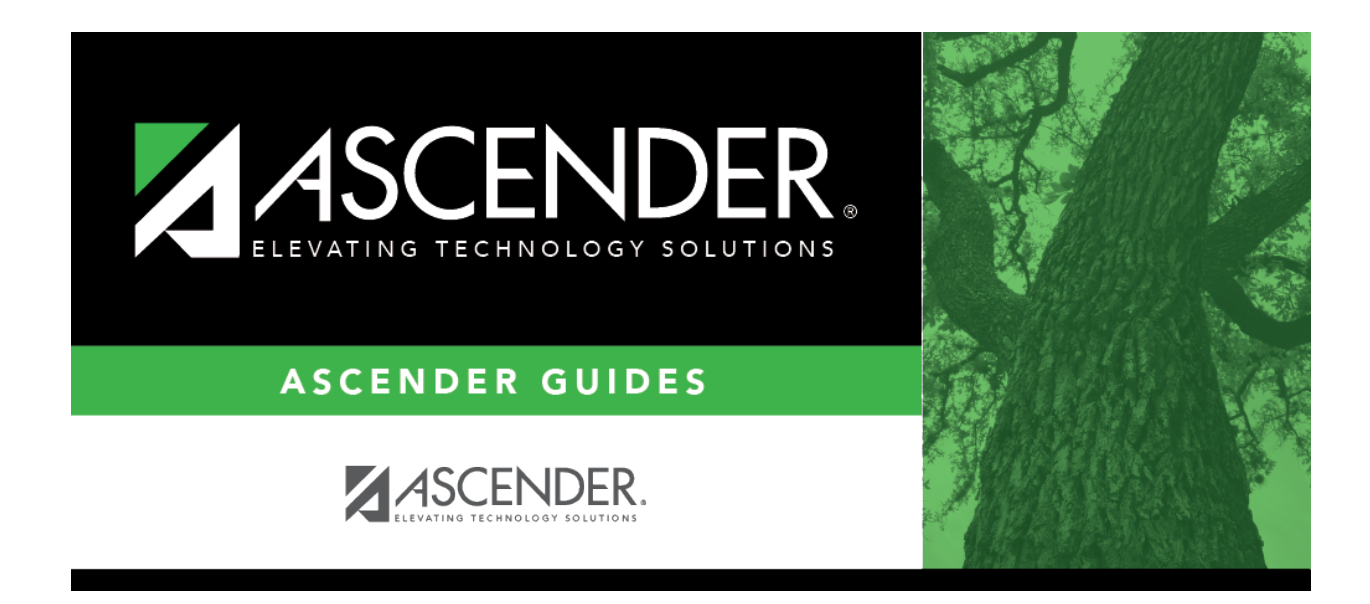

## **registration\_online\_registration\_pending\_updates**

## **Table of Contents**

A list of students who have pending update requests is displayed.

Click $\Omega$  to view the details of the pending updates. The student's data is displayed on the [Pending](https://help.ascendertx.com/student/doku.php/registration/maintenance/onlineregistration/pendingupdatedetails) [Update Details](https://help.ascendertx.com/student/doku.php/registration/maintenance/onlineregistration/pendingupdatedetails) page where you can approve or deny each pending update.

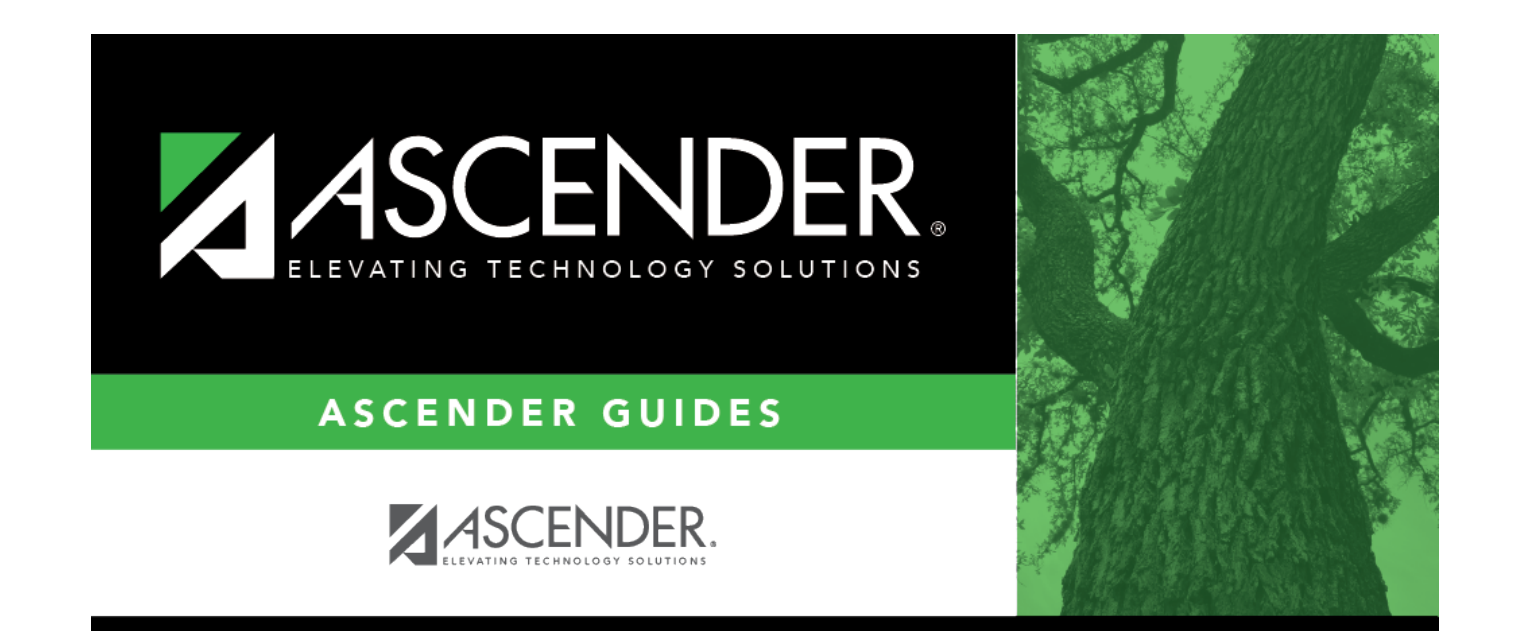

## **Back Cover**